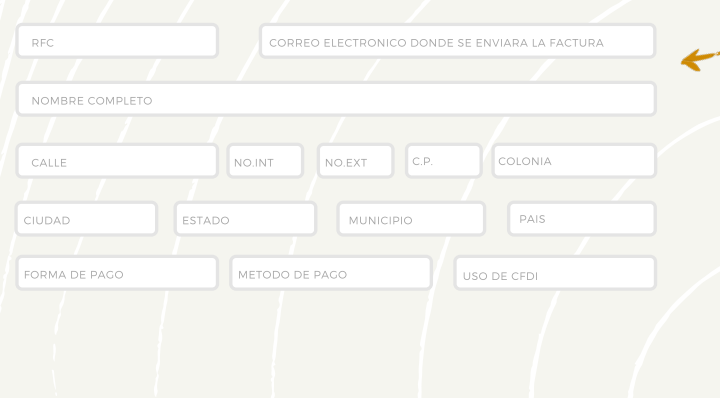

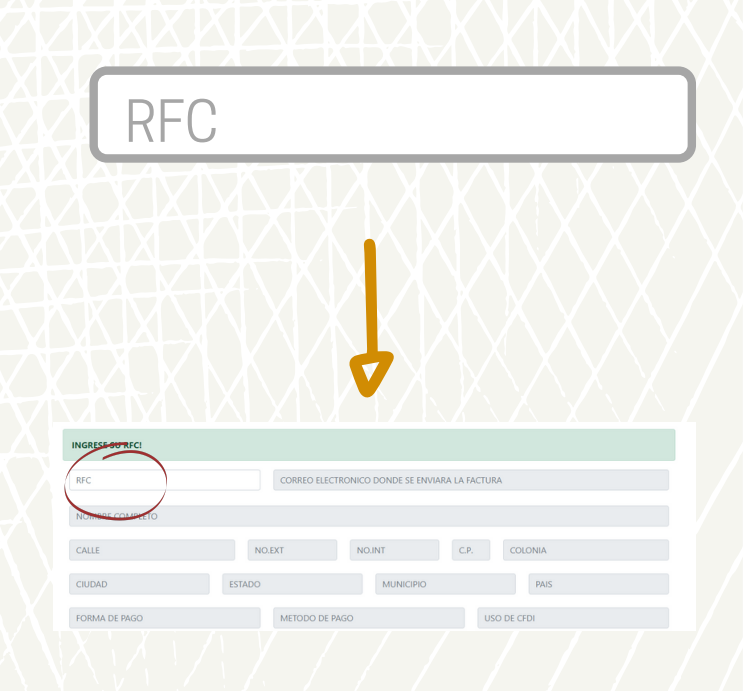

- **CORREO ELECTRONICO.**
- **NOMBRE COMPLETO (COMO SE TIENE EN LA CONSTANCIA FISCAL).**
- **DIRECCIÓN(CALLE NO.INT,NO.EXT,COLONIA C.P).**
- **CIUDAD.**
- **ESTADO.**
- **MUNICIPIO.**
- **PAIS.**
- **USO DE CFDI.**
- **REGIMEN FISCAL.**
- **METODO DE PAGO.**

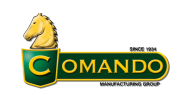

A continuación deberás capturar tus

datos fiscales:

**DATOS DEL CLIENTE**

**TUS DATOS DE FACTURACIÓ** OMANDO DISTRIBUTION CENTER SA DE CV<br>TELEFONO: 477 104 [0000](https://www.google.com/search?q=CALZADO+COMANDO&oq=CALZADO+COMANDO&aqs=chrome.0.69i59j46i39i175i199j0i512l3j69i60l2j69i61.8159j0j7&sourceid=chrome&ie=UTF-8#)<br>DIRECCIÓN: DÍAZ MIRÓN 708-1, CENTRO,<br>SAN JUAN DE DIOS, 37000 LEÓN, GTO.

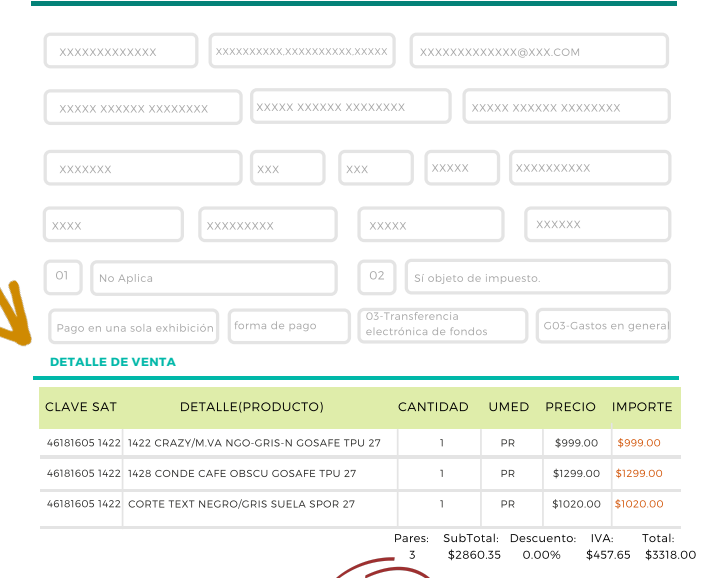

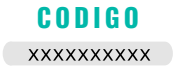

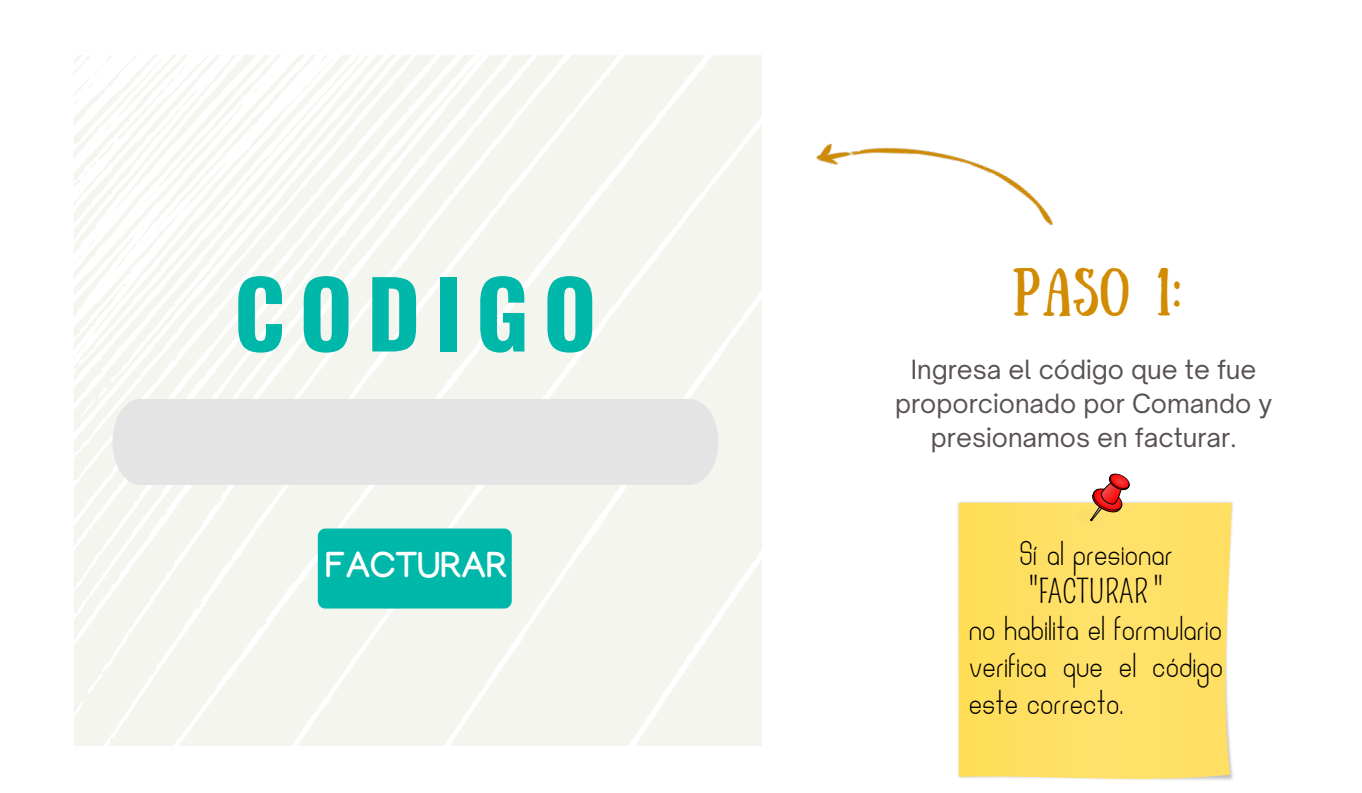

### El correo que proporciones es donde rr<br><sub>recibirás tu factura</sup>.</sub> verifica que todo este correctos. **ii RECUERDA !!**

#### **TUS DATOS DE FACTURACIÓN**

OMANDO DISTRIBUTION CENTER SA DE CV TELEFONO: 477 104 [0000](https://www.google.com/search?q=CALZADO+COMANDO&oq=CALZADO+COMANDO&aqs=chrome.0.69i59j46i39i175i199j0i512l3j69i60l2j69i61.8159j0j7&sourceid=chrome&ie=UTF-8#)<br>DIRECCIÓN: DÍAZ MIRÓN 708-1, CENTRO, SAN JUAN DE DIOS, 37000 LEÓN, GTO.

**C O D IG O**

#### **DATOS DEL CLIENTE**

OMANDO

# PASO 3:

## PASO 4:

Revisa que toda la Información sea correcta y presionaras en Enviar.

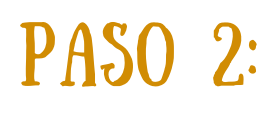

capture RFC al que se facturará.

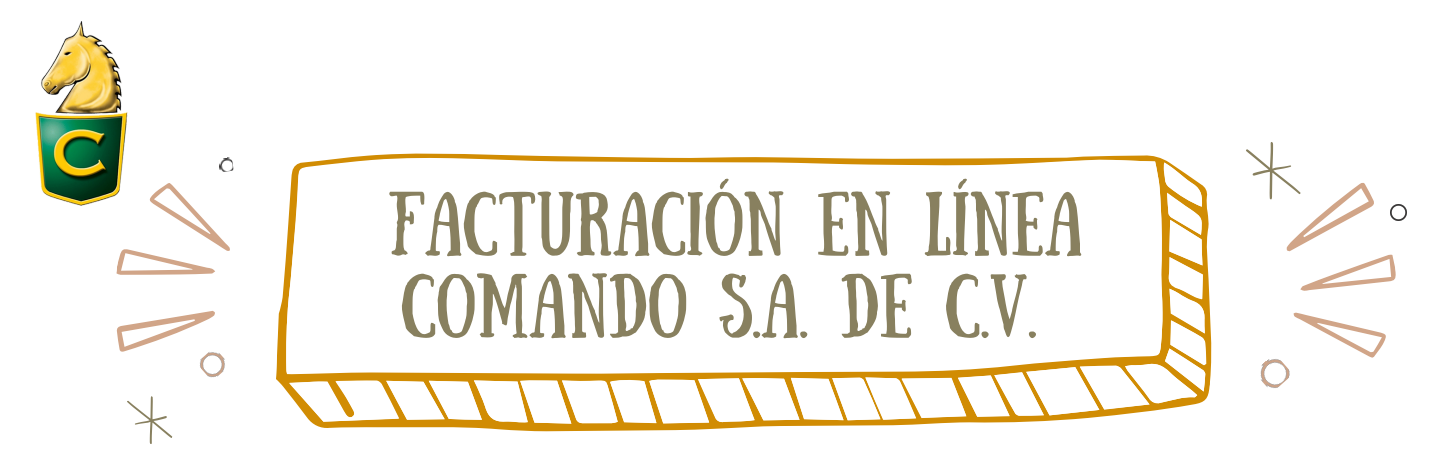

Instrucciones paso a paso de facturación en comando por línea...

### IMPORTANTE!!

Todos los datos Ingresados deben coincidir con tu "**CONSTANCIA FISCAL**" del lo contrario **no podrás obtener tu factura**....